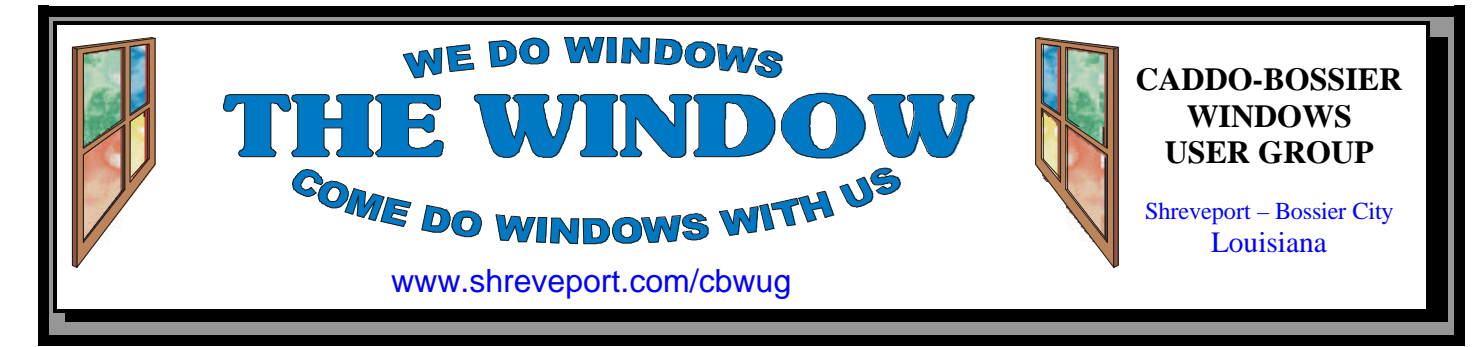

### Volume 2, No 6 Caddo-Bossier Windows User Group Newsletter June, 2000

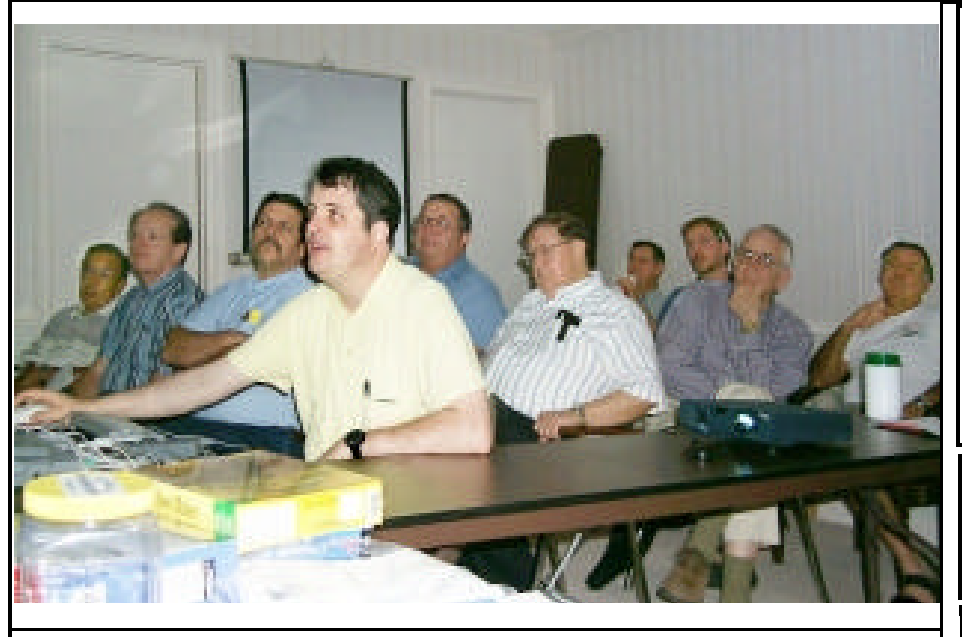

*Joel Rea, with M&M Communications, gives some pointers on Microsoft Access*

At the May 11 meeting Joel Rea, with M&M Communications, gave an excellent demonstration on how to set up a data base using Microsoft Access. Although a lot was covered on how to create a custom made data base, there was just not enough time

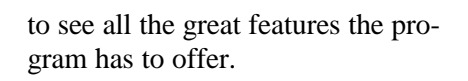

 We were so impressed with Joel's presentation that the group asked him to return and continue with the program for the June 8th meeting.

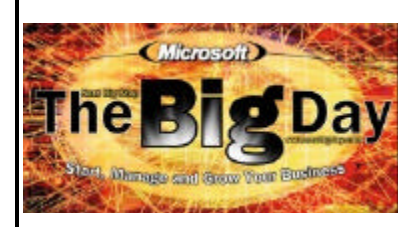

# **COMING TO SHREVEPORT JUNE 13**

Ramada Inn on Monkhouse Dr.

Find out how Microsoft Windows 2000 could be a wise choice for your business. Learn why you should upgrade to Microsoft Office 2000. The products covered at Microsoft Big Day will include the following:

- Microsoft Office 2000 Windows 2000 Professional Outlook 2000
- Publisher 2000 PhotoDraw 2000 MapPoint 2000 FrontPage 2000
- Small Business Server 4.5

Register and find out more about Big Day at www.msbigday.com/seminars.asp

**\*OUR NEXT 2 MEETINGS\*** 7 p.m. Thursday July 13, 2000 Thursday August 10, 2000 Marshall and Associates 819 Shreveport-Barksdale Hwy Shreveport, Louisiana *Meetings 2nd Thursday of each month*

**MARK YOUR CALENDAR**

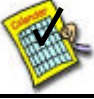

### **Newsletter reproduction compliments of Office Depot** East 70th-Shreveport

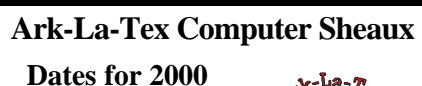

*February 19 May 13* **September 9** November 11

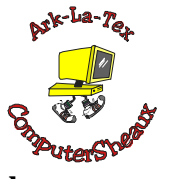

**www.computersheaux.org**

# **~Contents~**

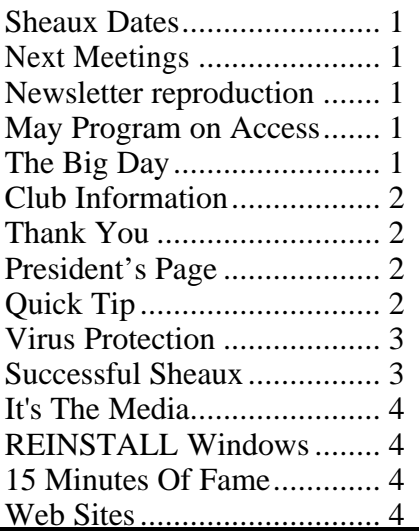

THE WINDOW **June**, 2000 **Page 2** 

June, 2000

## THE WINDOW Published by

## Caddo-Bossier Windows User Group

**Co-Editors** Jay Graff (jay@jayGraff.com) Glenda Conradi (glenda@conradi.com)

Submit articles for newsletter, in RTF file format, by last day of month to *both* Glenda and Jay.

The opinions expressed in the articles in this newsletter are not necessarily those of the editors or publisher. Mention of products by their trade name does not in any way constitute endorsement by the editors or publisher.

The Caddo-Bossier Windows User Group is a tax exempt, non-profit club.

### **Club Officers**

*President* Bernie Conradi (*bernie@conradi.com*)

*Vice-President* Wayne Ebert (*CBWUG@ark-la-tex.net*)

*Secretary* Glenda Conradi (*glenda@conradi.com*)

*Treasurer* **Kathleen Mangum** *(misfit@softdisk.com)*

*Program Director* Mark Reeves (*markcr@msn.com*)

**~Thank You~**  *We want to express our gratitude to*:

**Bill Marshall – Marshall & Assoc.**  for letting our group hold our monthly meetings in his conference room and for assisting us in obtaining our Non-Profit status.

**Gary Galloway – ARK-LA-TEX Network Services** for generously providing internet access for C-BWUG

**IDT** for the donation of a computer for the clubs' use.

**ShreveNet, Inc.** – For providing web space for our club.

**Minden Bank & Trust on Youree** Drive for providing us with a checking account at no charge.

**Bryan Rawls** for donating the C-BWUG banner.

# **~A QUICK TIP~**

### FAST WAY TO MOVE IT

In Windows 95 and 98 you can use the "Send To" feature to move files. In Windows Explorer right click on the file you want to send. Select "Send To" from the Context menu and choose where you

want the file to go, such as a floppy disk in A drive or a folder. The file is copied so the original stays where it was. To move the file hold down the Shift key while clicking the chosen destination.

# **President's Page**

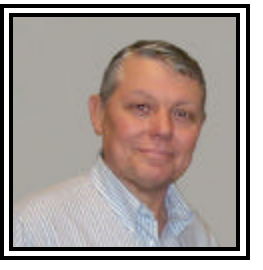

**Caddo-Bossier Windows Users Group Meeting** May 11, 2000

During the short business meeting Wayne Ebert made a motion that was seconded by Darryl Strange to change the position of Program Director from an officer to a Board Member at large and to allow the board to fill any vacancy that may occur in that position due to resignation, etc. for the remaining term until the next election. Kathleen Mangum provided the treasurers report. As of May 11, we have \$1,146.13 in our account. New members who joined in May are Joe Blase and George Methvin. Keith O'Kelly joined (renewed his membership) this evening, also. Mark Reeves announced that the AMD K7 would be released in the near future. The question and answer session was short. We had questions about problems with printer cartridges and viruses.

 Joel Rae's gave us a presentation on Microsoft Access. His presentation is centered on setting up a database for making a catalog of your movie tapes. He is going to continue this program at next month's meeting.

If you have something that you think the rest of the group would be interested in, please do not hesitate to submit an article about it. Send your newsletter articles to both Jay Graff and Glenda Conradi as an email attachment in rtf format to jay@jaygraff.com and glenda@conradi.com.

Bernie Conradi, President Caddo-Bossier Windows Users Group.

*Bernie Conradi, President Caddo-Bossier Windows Users Group* 

### THE WINDOW **June, 2000 June, 2000 Page 3**

**MEDO WINDOW** 

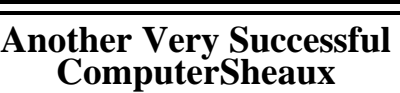

*Glenda Conradi*

On May 13th we participated in another quite successful ComputerSheaux. Approximately 1,100 people came to shop and see what special buys they could take advantage of. There was an abundance of vendors, some of them new, offering a wide variety of computer equipment and services. SWEPCO again donated used equipment that was sold at really great prices. We took in \$1,175.00 from the SWEPCO table alone. Our deposit from the proceeds of the Sheaux came to \$6,243.00. We will decide at the upcoming board meeting how much we will be donating to Shriner's Hospital for Children.

We want to thank all of you who helped with the Sheaux!

m **Filteria** 

*Kathleen Mangum, David Huckabee, Jay Graff and Wayne Ebert welcomed ComputerSheaux visitors at our Caddo-Bossier Windows User Group tabl*e

### **Virus Protection** *Jack Burke*

A lot of publicity has been in the news lately about the "I Love You" virus and the many copycat clones that followed it. These viruses appeared shortly after I had my first experience with a virus. The virus that attacked my computer is known as PrettyPark.Worm and does low damage but is high in distribution. It had striking similarities to the "I Love You" virus. It is spread by email then multiplies and tries to send the same virus to all others on your email address list. It also tries to steal your Dial-up passwords and compromise your security settings. It is what is known as a Trojan Horse virus. I caught it early so I don't think that it sent any email out with the virus.

One morning I woke up and saw my computer doing some strange things. Quickly I ran Norton's Antivirus and it identified the virus. I had to go to their Web site for the fix and the removal was really quite simple. I could choose either an

automatic fix to the registry or fix the registry myself with detailed instructions; I chose the former path putting my trust in the experts. I even know the origins of the virus. It came from some email sent to me two days ago by a nephew in Taiwan. He sent me a picture file to show scenes from Taiwan. I foolishly executed the file without running a virus scan against it ("TRUST") and the virus was embedded in the executed file. We called him the next morning just to let him know that he needs to check his own computer.

The moral of the story...........don't trust even your relatives; they may be innocent but still sending you diseased email if there happens to be an attachment and an executable file. Personally I try to send as few attachments as possible (use copy/ paste instead) to keep my email simple and keep people from having to open another item. Fred Langa, from Windows Magazine, recommends not opening any attachment that you do not clearly recognize. You may miss some important email, but, if it's that important, you should probably recognize it or the author will send you another reminder at a later date.

Also, keep your antiviral software up-to-date and go to it immediately if your computer starts acting suspiciously. This is always my first line of defense and is the initial item that I go to if things aren't right with my operations. I don't have my antiviral software enabled at all times (to save on my memory and system degradation) so I have to manually run a scan. This incident did not cause much damage for me but it was inconvenient and quite an eye-opener. Even though I had antiviral software I always believed that viruses attacked other people and not me; where have we all heard that before. This case was an education for me; a simple education but a reinforcer none the less.

# THE WINDOW **June**, 2000 **Page 4**

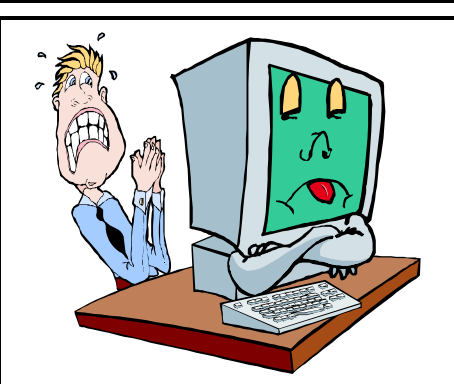

**Do You Know How To REINSTALL Windows 98/98SE?** *By Wayne D. Ebert*

Bookmark this URL: http://support. microsoft.com/support/kb/articles/ q250/9/28.asp as you are going to need it if you have to reinstall Windows 98/98SE. When I saw the articles ID, Q2, it seemed appropriately identified as Question 2. Question 1 being "What happened now!" Oh, the above URL is to the 3 page article How to Reinstall Microsoft Windows 98 [Search for Q250928 if you can't go directly to the above URL]. Recommend you print this and place it with your Windows 98/SE CD. If I really wanted to imply that this is a cheapshot at Microsoft, which it is not, I would moan about the sequence of instructions to accomplish prior to running the Windows Setup.exe program. Step 3 should be Step 1. Have a current back up or back up all the critical data on your hard disk. Step 2 stays Step 2. Disable programs and tools that are running, active and running in the background. Step 1 should be Step 3. Rename the Iemigrat.dll file [write down the new name] so that your current version of Internet Explorer files can be installed. You may encounter version problems with Outlook Express and some of the updated system files. The above article refers to 7 other articles for various situations you may encounter, 6 of which are not in the setup.txt file that is on your CD. You do review the setup.txt file before you install, reinstall, or upgrade don't you!

### **15 Minutes Of Fame**  *Jay Graff*

One day last week I checked my mail as I normally do and with the rest of my normal everyday mail was one from a man I didn't know or recognize telling me how he liked the information on the free ISP's, which is found on my web site (www.jaygraff.com). I was flattered, but curious about how this guy found out about it. That same day, I received another from some guy in NYC saying basically the same thing. By this time my curiosity was really getting the best of me, so I decided to try and track the source.

Turns out that my good friend Wayne Ebert posted a message to The Broadband Report, which can be found on www.winmag.com. The message itself only said that if the reader wanted a more comprehensive report, they should take a look at my page. The number of visitors to my site has picked up a bit, although not everyone has signed my guest book. Still, I think it's neat that we can pass along information that can be shared by everyone. I guess that's why they call it the world wide web. I don't know how long it will last, but for now, I'm really enjoying my 15 minutes of fame.

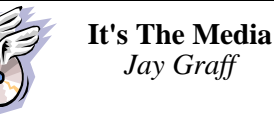

Recently I had to make some copies of some old CD's. I wanted to try out my new 10X write CD writer so this seemed like the perfect opportunity. As it turned out, it was a good educational experience.

Just because your CD writer can write at a higher speed is no guarantee that the copies will always work. The media you use is critical in using the higher write speeds. The technical stuff is very complicated and we need not go into that here, but when you use a high speed, say 8 or 10X to write to a CD-R that is not certified for that speed, it's just a roll of the dice whether or not you will get a good copy. In my case, I had 4 failures. The program I used said I got a successful copy, but all that

meant was that the program was satisfied that it wrote the date to the CD.

My lesson from all this? Unless the CD specifies a certain write speed that it is certified for, I copy them all at 4X. That's still twice as fast as my old CD did them at. So far, most of the older CDRs (like the kind that Sam's sells in bulk) will support 4X. I have some newer ones that I bought that are 8X and some that are even rated at 12X (forecast of things to come???) Read the label that comes with the CD-R's. If you are lucky enough to have a faster burner, you would be much better off keeping the speed down unless they say they can handle the higher speeds.

### **~Web Sites~**

*The following Web Sites provide information about computer viruses*

#### **Symantec AntiVirus Research Center**

http://www.symantec.com/avcenter/ index.html

**F-Secure Computer Virus Info Center** http://www.europe.datafellows.com/ virus-info/

**Trend World Virus Tracking Center** http://wtc.trendmicro.com/wtc/

**KSLA Channel 12** http://www.ksla.com/virus.htm

### **MISTEAKS**

Some Of you may have found some mistakes in this Newsletter. There is a reason for this; Some people are always looking for them and in an effort to please every one, we included some**.**